## **Adding HP Application Lifecycle Management Data Sources**

Cameo DataHub Versions 18.4 beta and later introduce the capability of connecting to HP Application Lifecycle Management (ALM) Data Sources. In the **D** river drop-down list, you can click **HP Application Lifecycle Management** to add HP Application Lifecycle Management Data Sources.

To add an HP Application Lifecycle Management Data Source

1. Click on the DataHub Explorer toolbar. The Add Data Source dialog opens. From the Driver drop-down list, select HP Application Lifecycle Management.

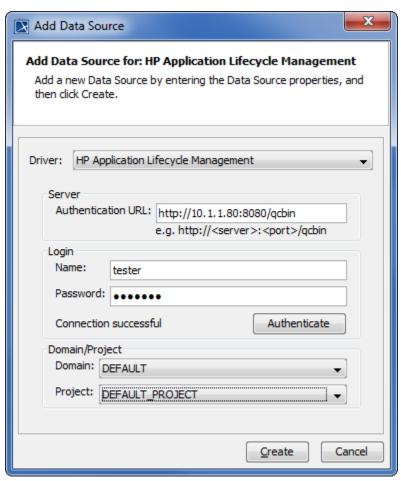

- 2. Enter the **Authentication URL**, **login name**, and **password**. Click to verify the user credentials.
- 3. Choose the Domain and Project from the Domain and Project drop-down list.
- 4. Click . An HP ALM Data Source appears in DataHub Explorer.

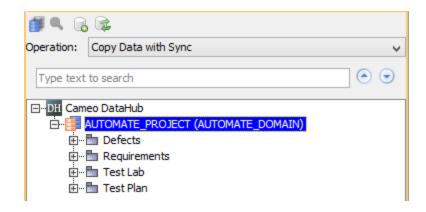

## (i) Information

- An HP ALM Data Source has four parts: Defects, Requirements, Test Lab, and Test Plan, as in the figure above. DataHub
  operations, e.g., Copy Data and Copy Data with Sync, can still be carried out. Either one-way or two-way synchronization is possible,
  similar to other Data Sources.
- ALM projects are grouped by domains. A domain contains a group of related ALM projects and assists you in organizing and managing
  a large number of projects. Each domain contains a **Projects** folder and a **Template Projects** folder to organize your ALM projects
  and template projects.

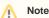

- A single HP Data Source represents a single HP project from a particular Domain. An HP user connecting via their web interface has
  the same options.
- HP ALM does not have incoming links for Defect elements. Regardless of how you create the links, Defect nodes can only link to other
  elements as outgoing links. If you create an incoming link for a Defect element in MagicDraw and synchronize it back into HP, it will be
  ignored.
- In HP ALM, a Requirement Trace can link only two requirement nodes. If you create a Trace between a requirement element and a non-requirement element, e.g., Defect or Test, in MagicDraw, it will be ignored by DataHub synchronization.